## Comment fonctionner IP AUDIO pour ECHOLINK PRIME

Note Importante : la fonction ' Ip Audio ' est liée au serveur Forever iks , il est donc nécessaire que l'abonnement au serveur Forever soit valide .

1) Ouvre n'importe quelle chaîne sportive étrangère, Par exemple ' **M+ liga de campeones** '

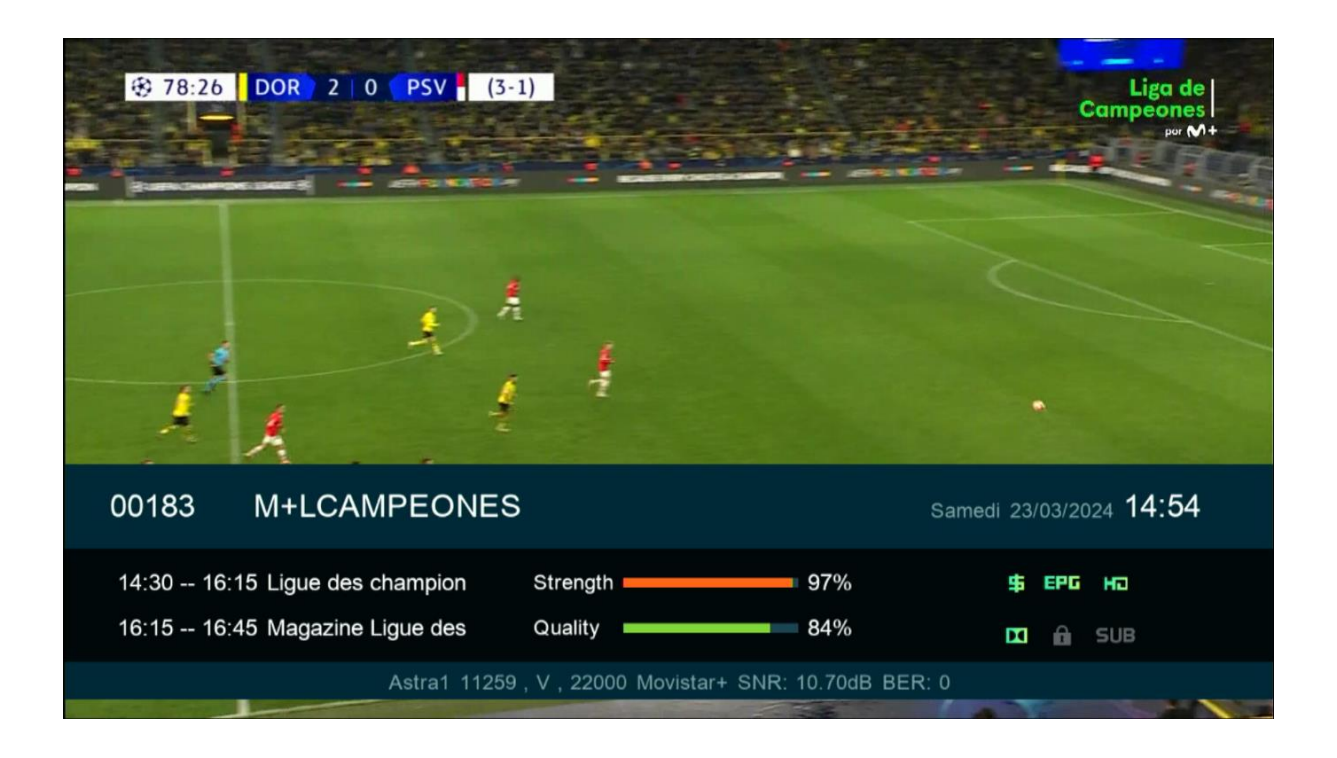

## 2) Sur la télécommande, appuyez sur le bouton 'Audio'

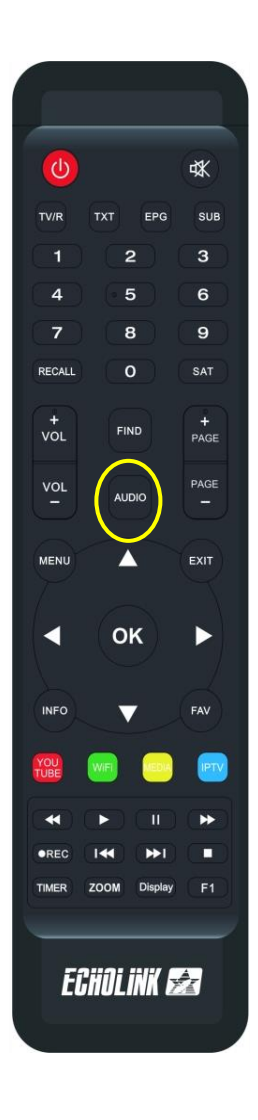

## 3) Sélectionnez l'audio de Bein Sport en arabe de votre choix

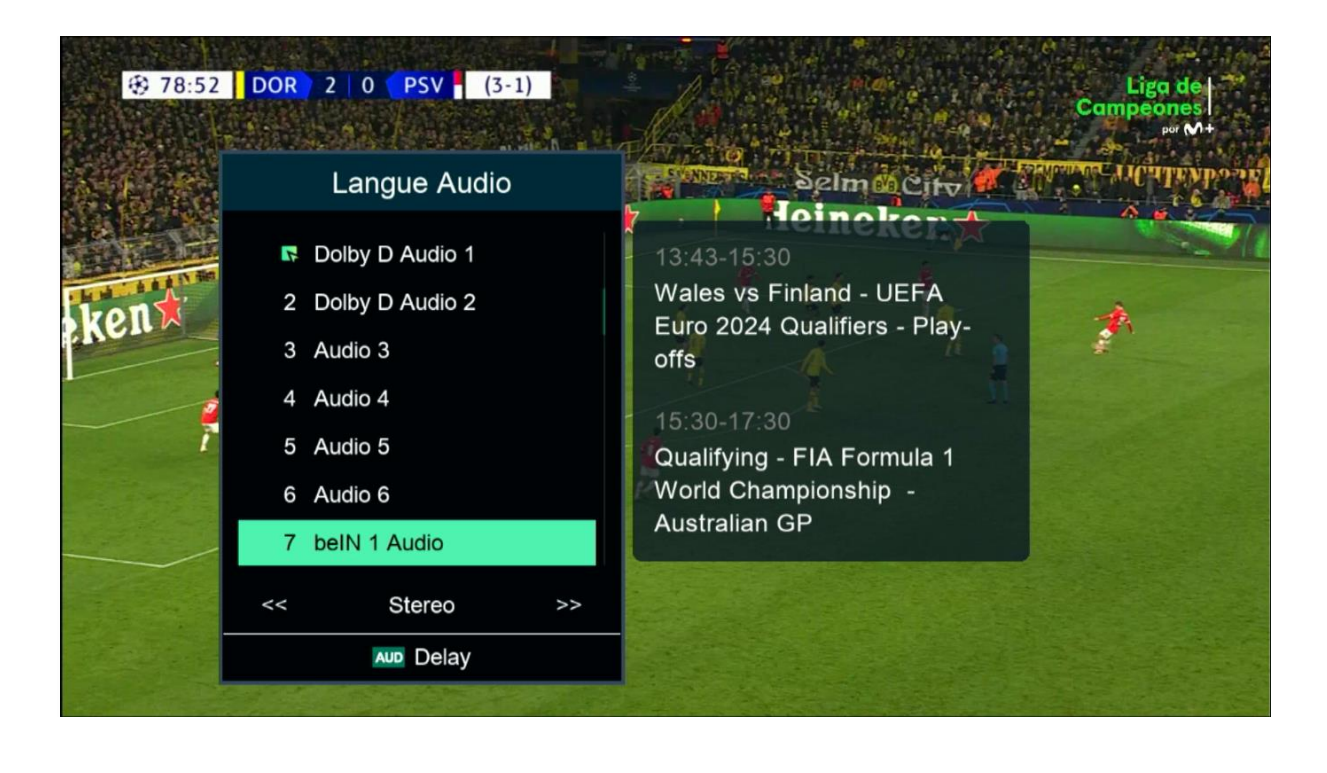

4) Après avoir sélectionné l'audio de Bein Sport en Arabe , vous remarquerez un décalage entre le son et l'image. Vous devrez alors ajuster ce décalage et le corriger via l'option ' Video Delay ' , pour afficher cette dernière, veuillez appuyer à nouveau sur le bouton ' Audio ' de votre télécommande .

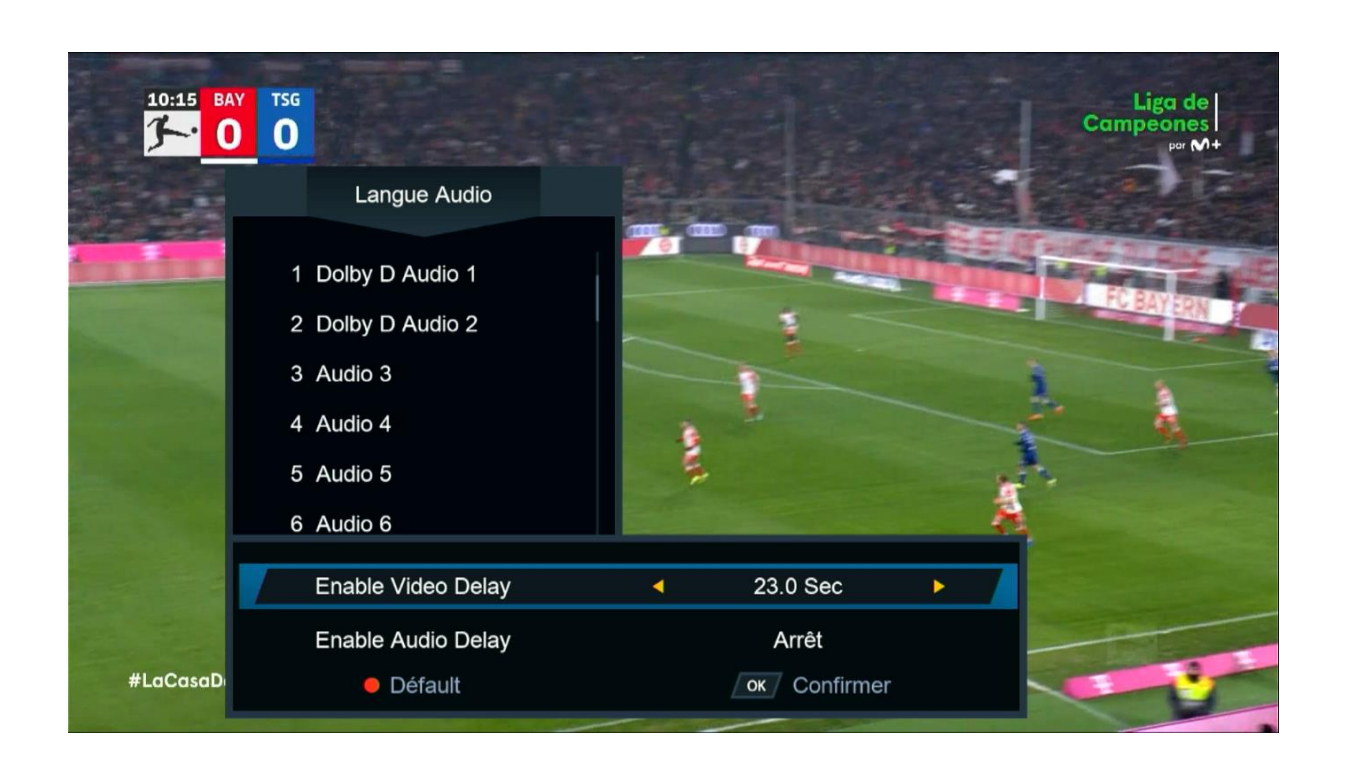

Le nombre maximal de secondes est de 23

Par exemple, supposons que vous avez un décalage de 7,0 secondes. Vous sélectionnez 7,0 secondes, puis appuyez sur le bouton OK. La chaîne sera mise en pause pendant 7,0 secondes, puis reprendra.

De cette manière, le problème de décalage sera résolu

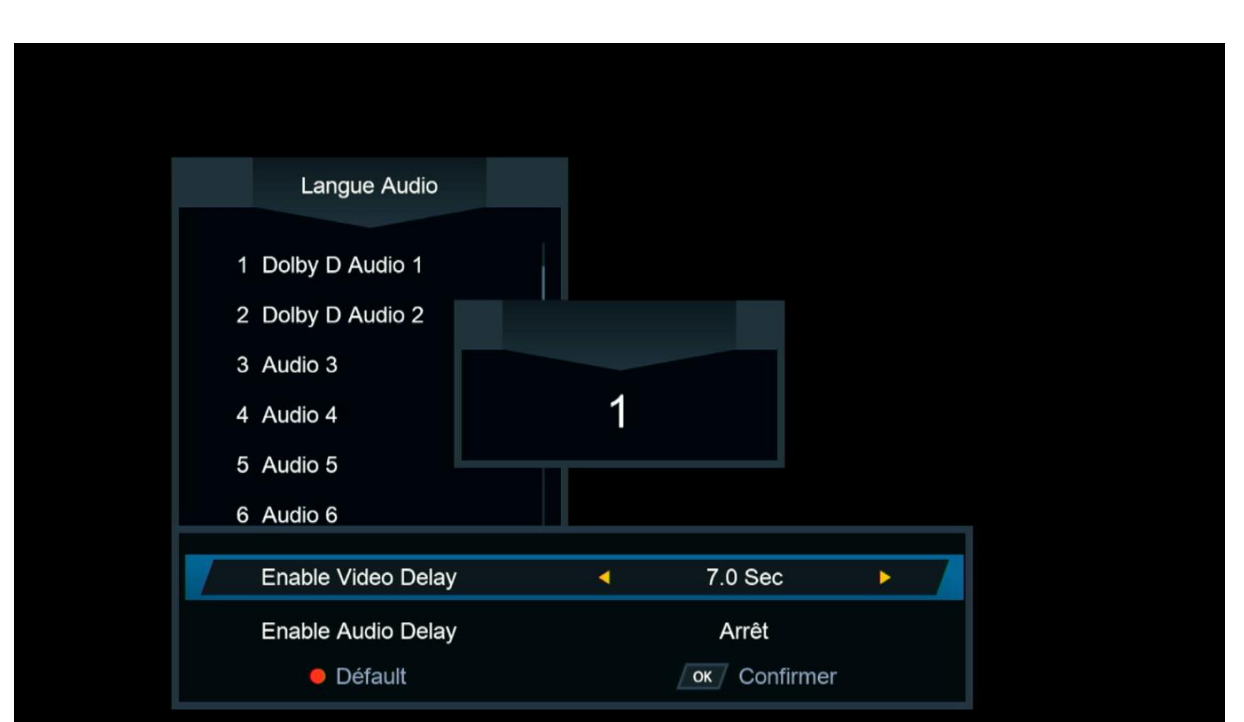

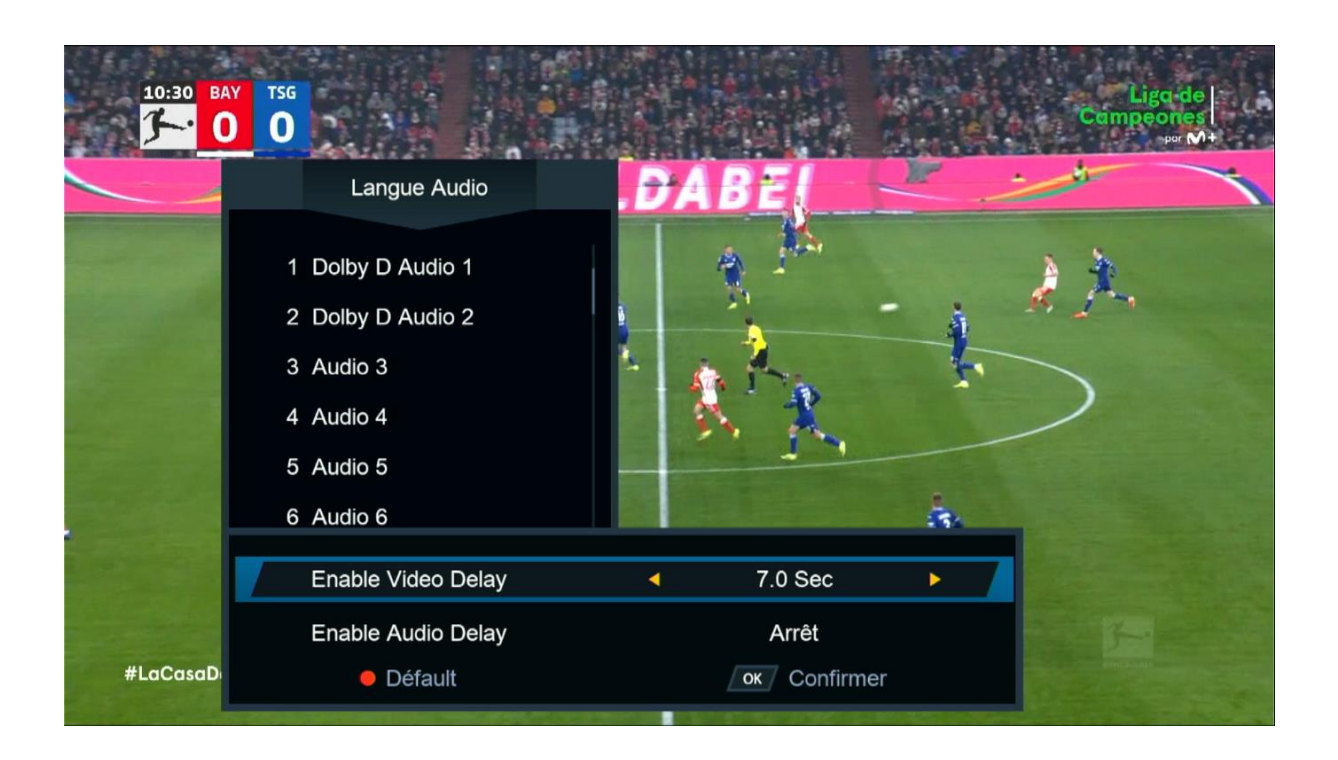